## **オンライン製品登録 パスワードリセット**

Q:パスワードを入れてもログインできません。

A:リニューアルされた保証サイトに初めてログインする時、パスワードが異なる時、パスワードを忘れた時 など、パスワードのリセットをしてください。 まず、『パスワードを忘れた方』をクリック、メールアドレスを入力し送信します。

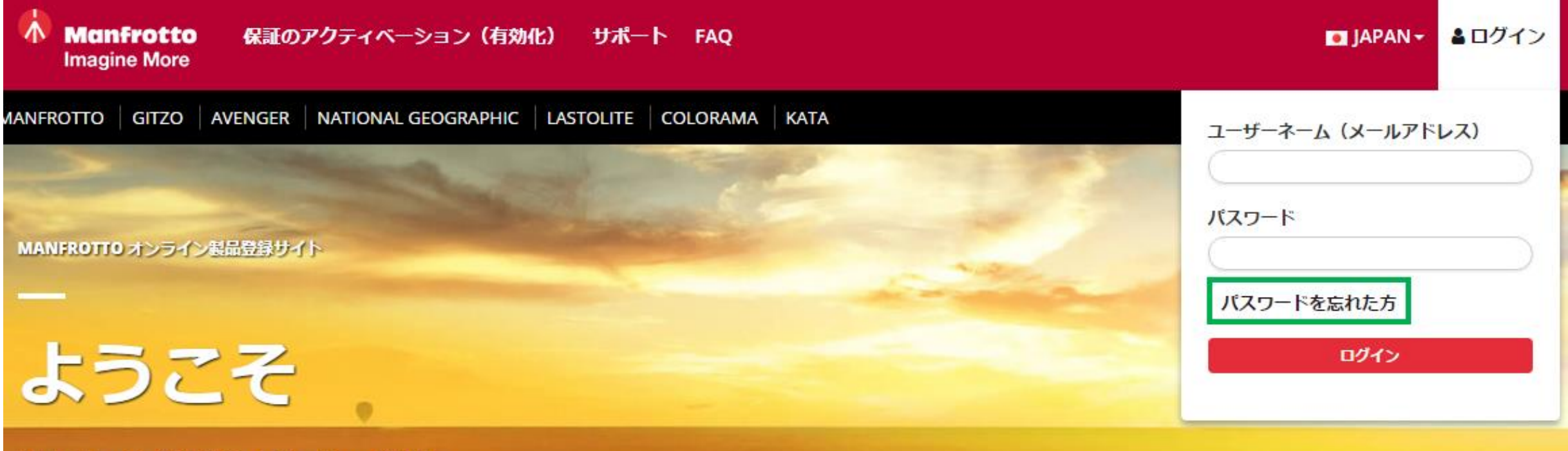

当サイトではご購入頂いたManfrotto製品を 登録することができます。

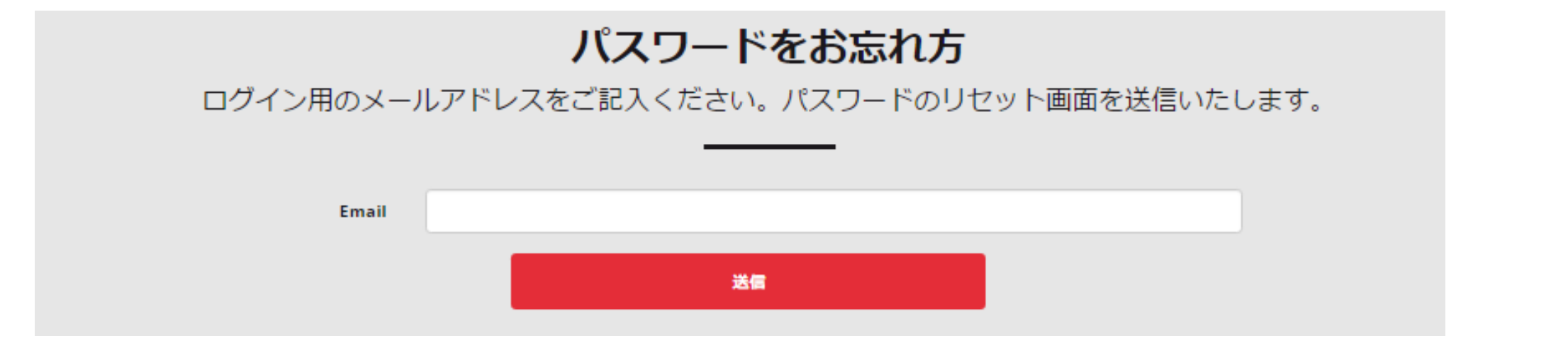

送信すると、メールアドレスにパスワードリセットのメールが届きます。

## パスワードをお忘れ方

パスワードのリセットの確認メールをお送りいたしました。ご確認ください。

## メールの送信アドレスはこちら⇩

Warranty Vitec Imaging Solutions <imaging.noreply@vitecgroup.com> 【Vitec Imaging Solutions】パスワードリセット

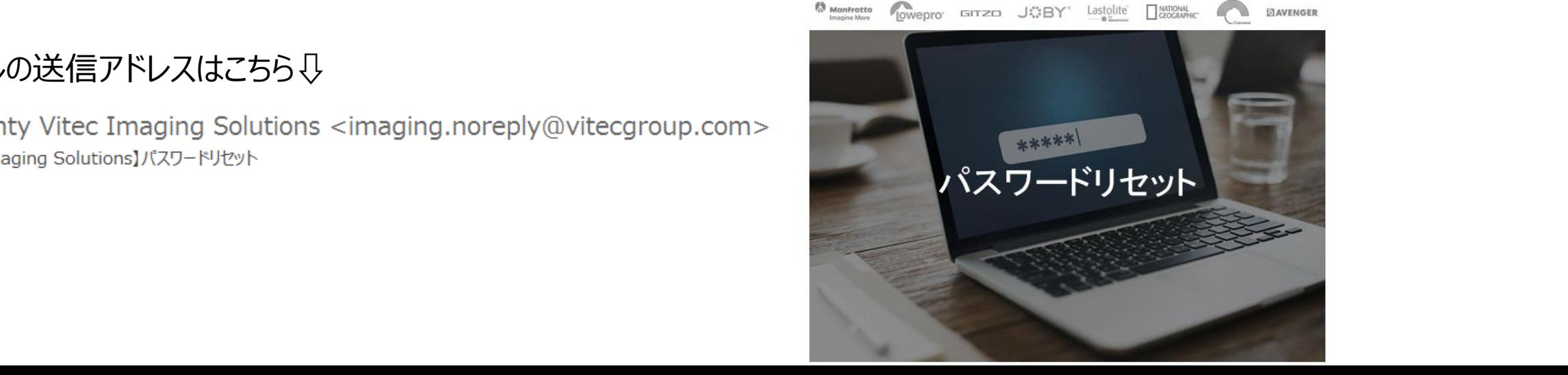

バスワードリセットのリクエストを受信いたしました。

リクエスト依頼にお心当たりのない方は、恐れ入れますが本メールを破棄くださいますようお願い します。

バスワードリセットはこちらです:

**RESET PASSWORD** 

上記のテキストはURLリンク形式として表示されなければ、以下のテキストをコピーして、プラウザに張り付けてか らアクセスしてください。

http://warranty.vitecimagingsolutions.com/Account/ResetPassword?

userId=5c625da9101d5a3d809f2045&code=j5hpmy7ZhxIWmPtYH3B81Z6fDN%

2Bo9baOt0qM2pSFysqY%2FnC%2FocCuqo%2Bw07O1ARABsJ%2BN00Y05eiM6qKEDCCDchweX8ei%

2FLiaz9mvXhqKqqZ0VTwvKt4iq6AtQrNG8Tka0SY%2FERsQ2TiHDIYsfqf%2F6QG1aS23J1lQ%

2FzQYdBYPWzWZklEfQqEB2y%2FbA2fZ8qzl

## **メールアドレスとパスワードを入力し、リセットします。 この時のパスワードは従来のパスワード・新規パスワードどちらでも可能です。**

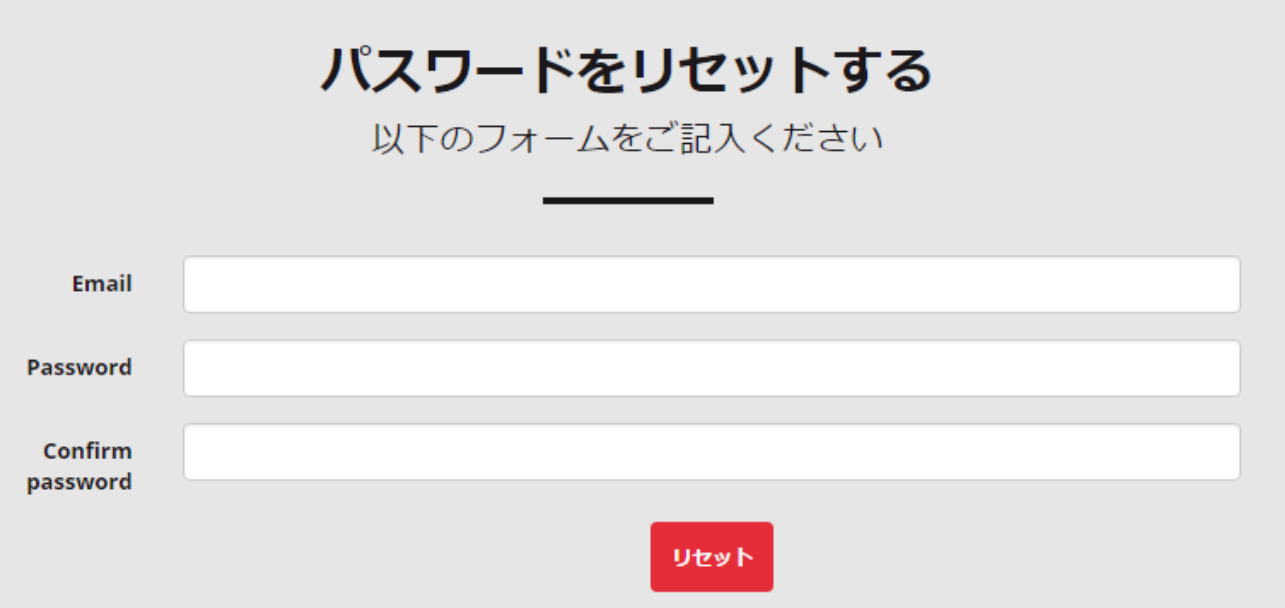

ログインをクリック

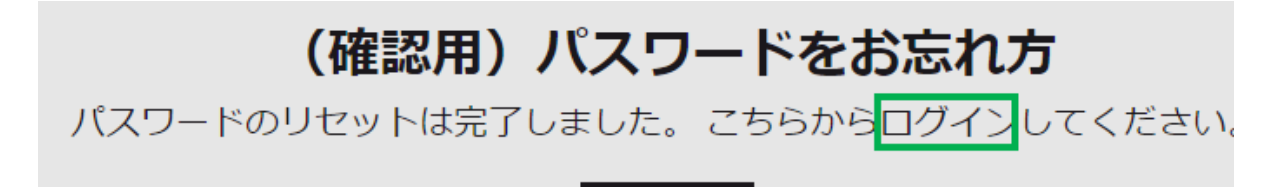

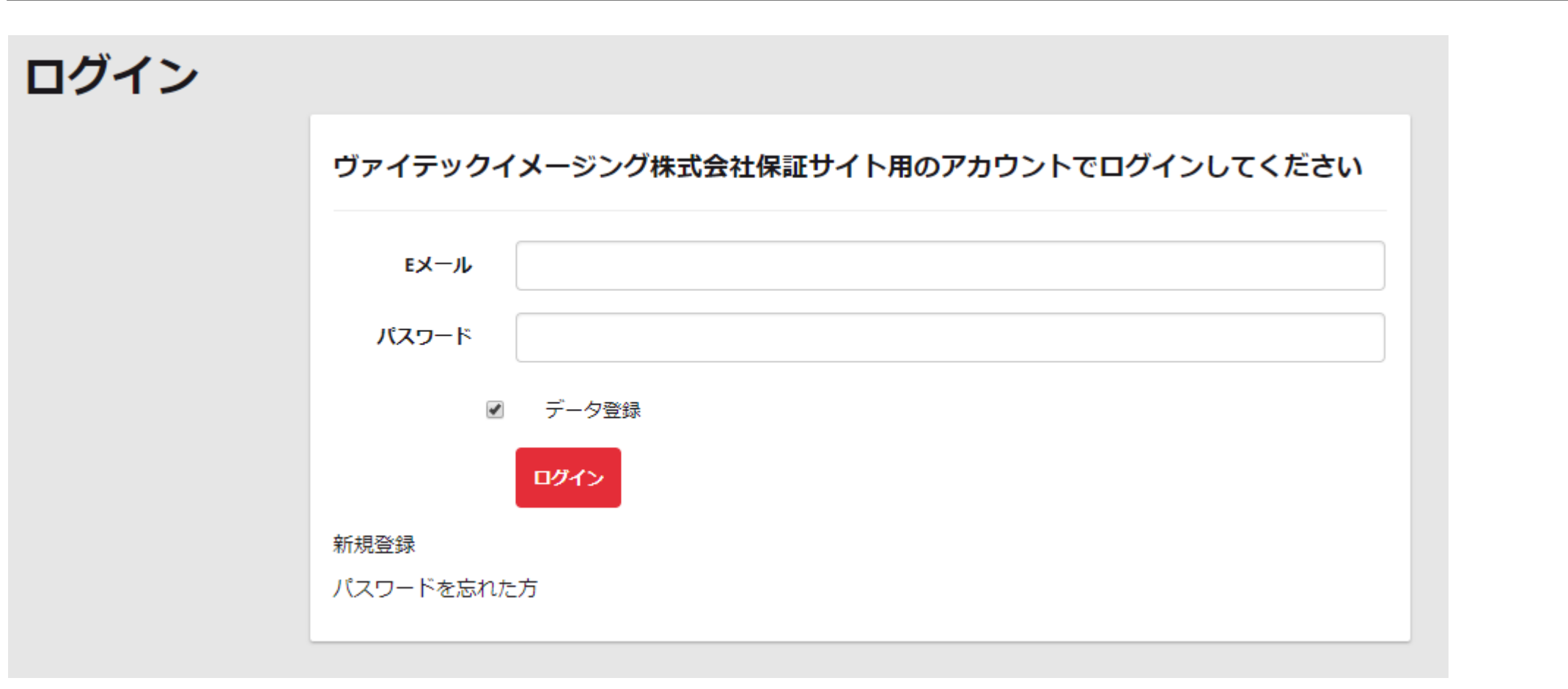